## 直接入力モードと間接入力モード かんたん工事写真帳3における との相違点についての解説

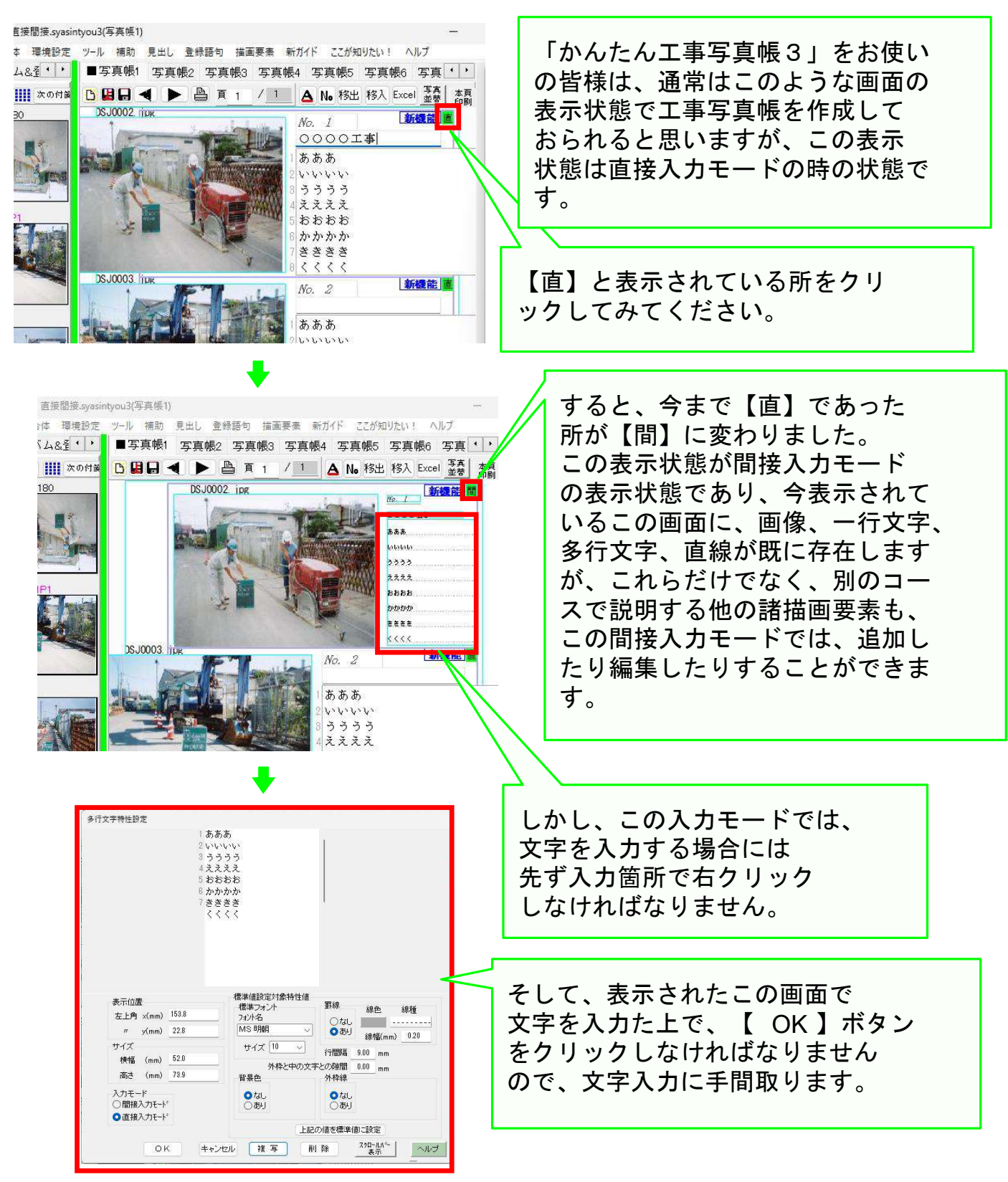

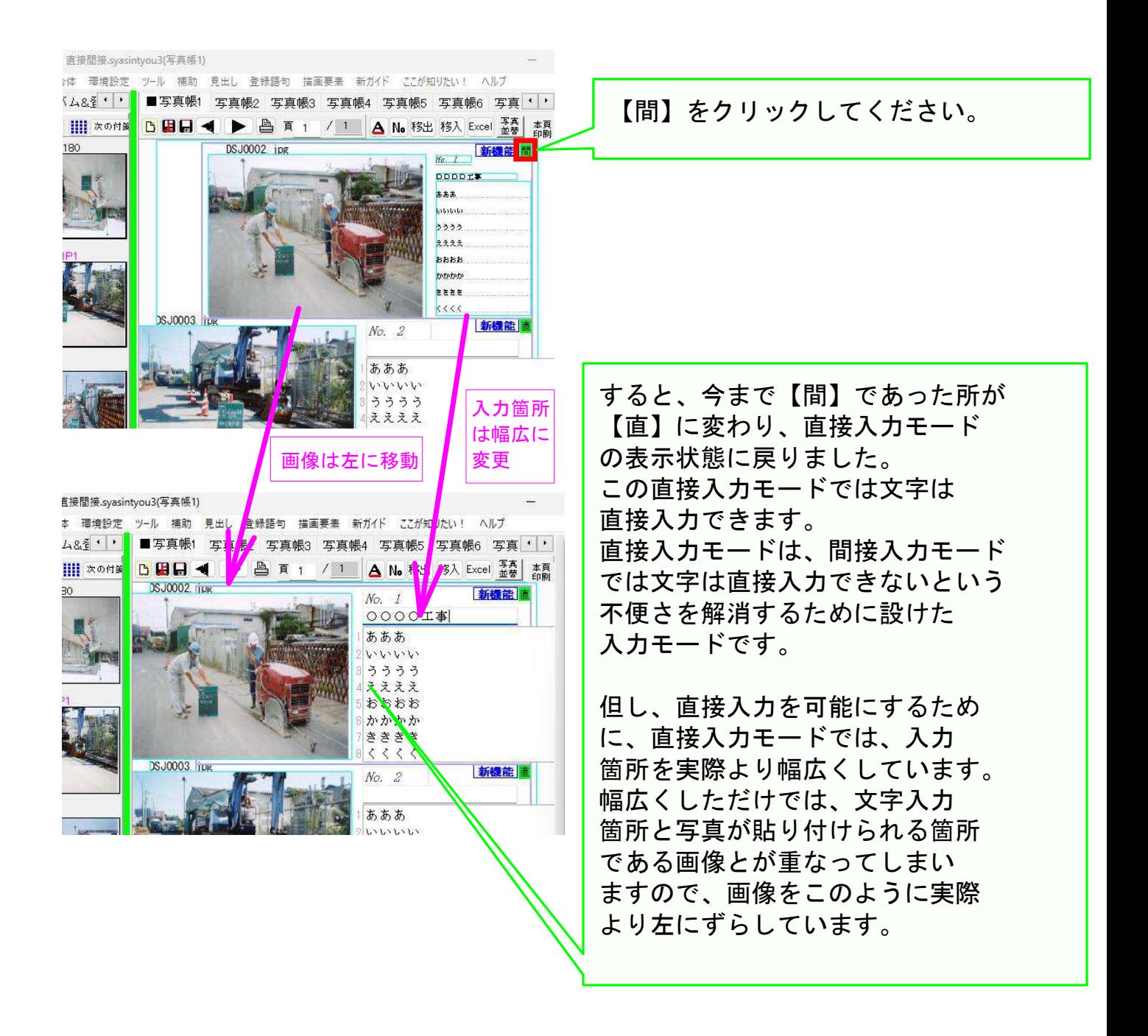

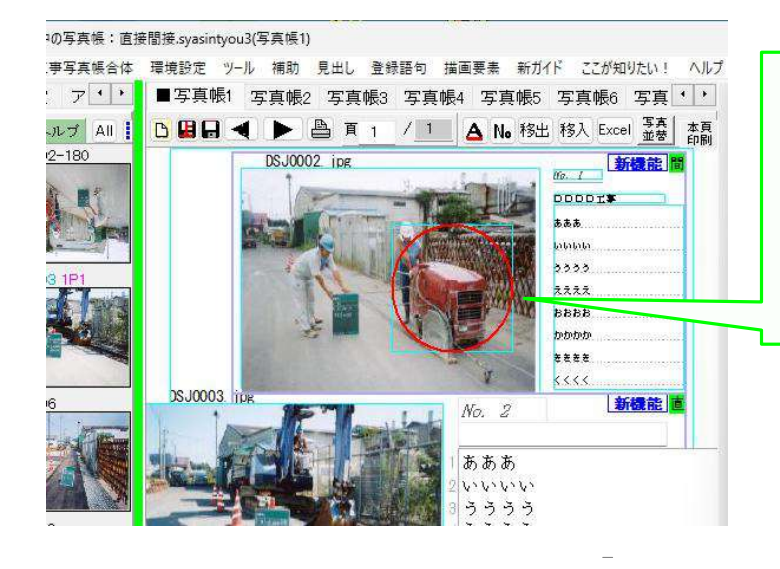

ですから、例えば間接入力モード で、このように赤色の円を書き加 えた後、【間】をクリックすると 次のページのような表示状態に なります。

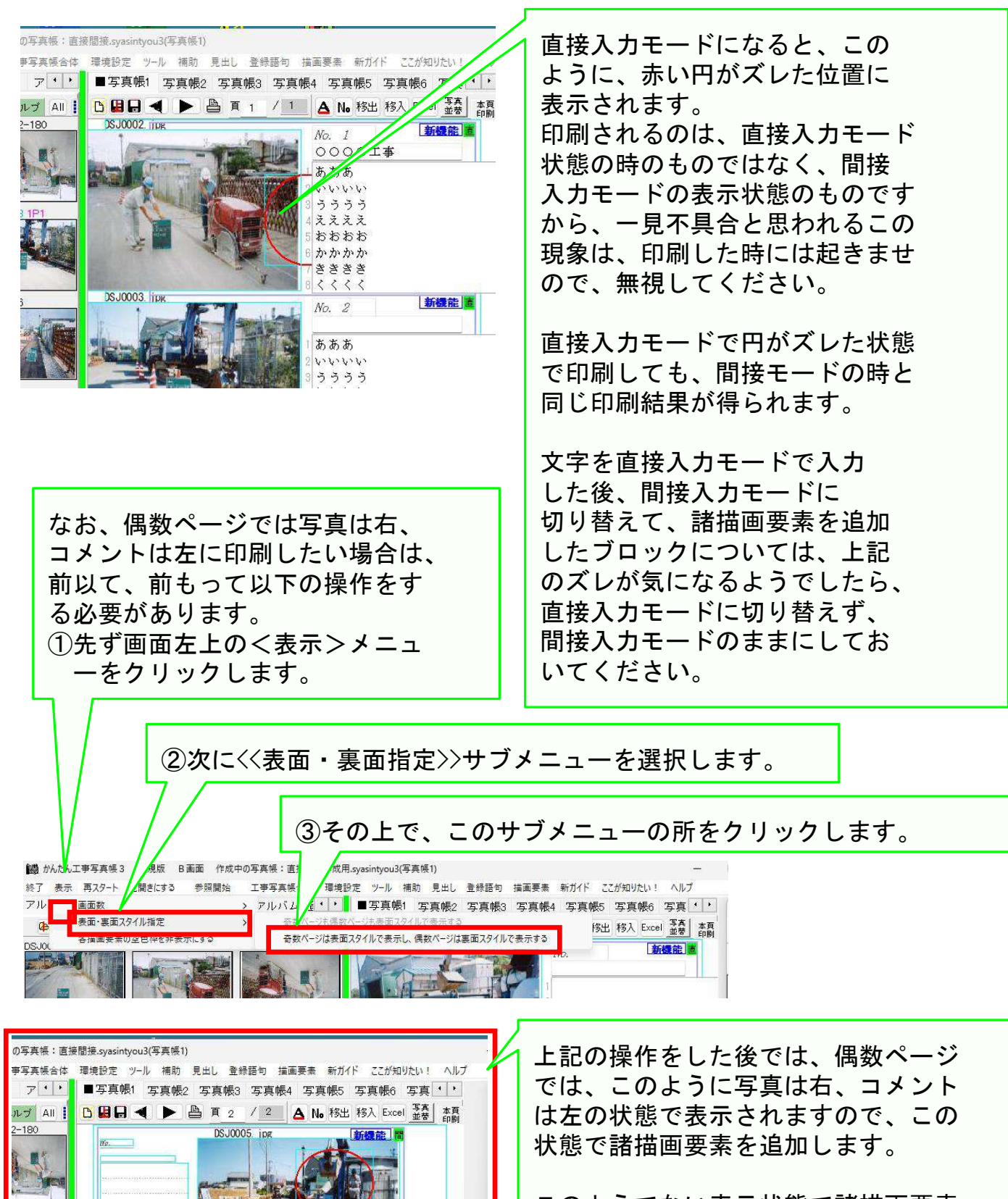

このようでない表示状態で諸描画要素 を追加すると、印刷した時に、諸描画 要素がズレた位置に印刷されますの で注意してください。

## 以上でこのコースの説明を終了します

No.